#### **SearchMyFiles v2.82 Copyright (c) 2009 - 2017 Nir Sofer Web site: <http://www.nirsoft.net>**

# **Description**

SearchMyFiles is an alternative to the standard "Search For Files And Folders" module of Windows. It allows you to easily search files in your system by wildcard, by last modified/created/last accessed time, by file attributes, by file content (text or binary search), and by the file size. SearchMyFiles allows you to make a very accurate search that cannot be done with Windows search. For Example: You can search all files created in the last 10 minutes with size between 500 and 700 bytes.

After you made a search, you can select one or more files, and save the list into text/html/csv/xml file, or copy the list to the clipboard.

SearchMyFiles is portable, and you can use it from a USB flash drive without leaving traces in the Registry of the scanned computer.

## **System Requirements**

This utility works on any version of Windows starting from Windows 2000 and up to Windows 10. Both 32-bit and 64-bit systems are supported.

## **Versions History**

- Version 2.82:
	- You can now specify in the 'Excluded Folders' field a folder name without path.
- Version 2.81:
	- Fixed to find files without extension when specifying '\*.' wildcard.
	- Fixed bug: when specifying subfolder wildcard other than '\*', SearchMyFiles scanned all subfolders ignoring the subfolders depth settings.
- Version 2.80:
	- Added 'Time Range And Date Range Separately' option. For

example... You can search all files that their modified date is between 01/01/2015 - 01/01/2017 and their modified time is between 08:00 - 10:00.

- Fixed bug: SearchMyFiles created a csv file without header when using /SaveDirect command-line option with 'Add Header Line To CSV/Tab-Delimited File' option turned on.
- Version 2.78:
	- Added 'Entry Modified Time' column (Available only on Windows Vista or later with NTFS file system). SearchMyFiles retrieves this value only when 'Retrieve Entry Modified Time' option is turned on.
- Version 2.77:
	- When SearchMyFiles fails to delete a file it now displays the Windows error code and error description.
- $\bullet$  Version 2.76:
	- Fixed SearchMyFiles to find UTF-8 string in a file.
- $\bullet$  Version 2.75:
	- Fixed bug: SearchMyFiles failed to find text in a file if the text was located in certain positions inside the file.
- Version  $2.74$ :
	- Fixed bug: When specifying the same folder to scan twice in Duplicate Search mode, SearchMyFiles displayed all files inside this folder as duplicate of themselves...
- Version 2.73:
	- Fixed issue: When specifying multiple wildcards, SearchMyFiles displayed a file multiple times if it was found by more than one wildcard.
- $\bullet$  Version 2.72:
	- Added secondary sorting support: You can now get a secondary sorting, by holding down the shift key while clicking the column header. Be aware that you only have to hold down the shift key when clicking the second/third/fourth column. To sort the first column you should not hold down the Shift key.
	- Added new information to 'Attributes' column: 'T' for 'Temporary File', 'I' for 'Not Content Indexed', 'X' for 'No Scrub File', and 'V' for 'Integrity Attribute'.
- Version 2.71:
	- Fixed bug: When using 'Duplicate Names Search' SearchMyFiles displayed only duplicate names of files that have the same size.
- Version 2.70:
- The 'Duplicate Names Search' mode now has 4 sub-modes:
	- Show all duplicate names (Files and Folders)
	- Show all duplicate names only files, no folders
	- Show only duplicate names with identical content
	- Show only duplicate names with non-identical content
- Fixed bug: SearchMyFiles displayed an error message when searching in a volume shadow copy (e.g: \\? \GLOBALROOT\Device\HarddiskVolumeShadowCopy1 )
- Version 2.68:
	- You can now use wildcard in the 'Excluded Folders' field.
- Version 2.67:
	- The base folder and current search mode are now displayed in the window title.
- Version 2.66:
	- Added 'Wasted Space' column to the summary mode. This column shows the total wasted space on the specified folder, according to the cluster size of your disk. For example: if you have a file containing 1000 bytes and the cluster size is 4096 bytes, then the wasted space will be 4096 - 1000 = 3096 bytes. For files/folders that are not compressed, the 'Wasted Space' value will be the difference between the 'Size On Disk' and 'Total Files Size' values.
	- When you double-click on item in summary mode, SearchMyFiles now opens the properties window.
- Version 2.65:
	- Added 'Duplicate Names Search' mode, which allows you to find all files that have the same name, on different folders.
- Version 2.62:
	- When using the 'Open With...' option (F7), the 'Always use the selected program to open this kind of file' check-box is now turned off and disabled.
- Version 2.61:
	- Fixed bug: The Explorer context menu inside SearchMyFiles was empty on Windows 8 and Windows 10.
- Version 2.60:
	- Added 'Auto Size Columns On Search End' option.
	- Explorer context menu inside SearchMyFiles: When you right-click on a single item while holding down the shift key, SearchMyFiles now displays the context menu of Windows Explorer, instead of the SearchMyFiles context menu.
- SearchMyFiles now displays a warning if you try to delete all copies of file in Duplicate Search mode.
- Version 2.56:
	- Fixed issue: When the search result contained a large amount of items, some actions, like selecting items and copying selected items to the clipboard were very slow.
- Version 2.55:
	- Added 'Duplicate Search Options' menu (Under the Options menu) with the following options: 'Show All Files' and 'Show Only Duplicate Files'.
	- SearchMyFiles now checks the base folders list, and if one or more folders cannot be found, it displays a warning message.
	- Added 'Run As Administrator' option (Ctrl+F11), which allows you to easily run SearchMyFiles as administrator on Windows Vista/7/8/2008, in order to scan folders that are not accessable to nonadmin user.
- $\bullet$  Version 2.52:
	- Fixed bug: SearchMyFiles failed to remember the last size/position of the main window and the search options window if they were not located in the primary monitor.
- Version 2.51:
	- Added 'Size on Disk' column to the standard search mode.
- Version 2.50:
	- Added 'Hide Empty Summary Folders' option. When it's turned on, all folders with 0 files are hidden in summary mode.
- Version 2.48:
	- Fixed bug from v2.46: SearchMyFiles stopped working on Windows 2000.
- Version 2.47:
	- Added support for searching text inside a file using wildcard, for example: Nir?oft, NirSoft\*Utilities.
- Version 2.46:
	- Fixed SearchMyFiles to handle daylight saving time properly, like Explorer on Windows 7.
- Version 2.45:
	- Added 'Clear Recent Files List' option to the 'Recent Config Files' menu.
	- You can now specify the search options from command-line using single-quote characters (instead of double-quotes). When single-quotes

are used, you can specify double-quotes inside the search option value, for example:

SearchMyFiles.exe /BaseFolder '"c:\temp\folder1", "c:\temp\folder2"'

- Increased the width of the drop-down list for some fields in the 'Search Options' window.
- Added 'File Size Unit' option to change the size unit (Bytes, KB, MB, GB, or Automatic) on non-summary mode.
- Added 'Automatic' to the 'Summary File Size Unit' option.
- Version 2.40:
	- SearchMyFiles now uses an internal wildcard parser instead of basing the search result on the wildcard parser of Windows. This change solves an annoying bug caused by Windows wildcard parser: In previous versions, SearchMyFiles sometimes returned incorrect results, because Windows also matches the wildcard with the short filename (8.3 DOS format).
	- Notice: The new wildcard parser may cause some compatibility issues, for example: When you scanned using \*.\* wildcard with Windows parser, it returned all files, including files without extension. With the new SearchMyFiles wildcard parser, \*.\* returns only files with extension. In order to return all files, you should use \* instead of \*.\*
	- When loading old config files, SearchMyFiles automatically converts all \*.\* wildcards to \*
	- The new wildcard parser has some advantages, for example: if you search for \*.\*.\*.\*, you'll get all files with 3 dot characters or more. With Windows wildcard parser in previous versions, you simply got the list of all files.
	- You can now exclude files by using wildcards list. You have to select this option from the combo-box, because the default option is to exclude files by extension.
	- You can now specify environment strings in the 'Base Folders' and 'Excluded Folders' fields (For example: %AppData% )
- Version 2.35:
	- Added 'File Owner' column, which displays the owner of the found files, if the 'Retrieve File Owner' option is turned on.
- Version 2.30:
	- When choosing the 'Delete Selected Files' option, SearchMyFiles now shows a warning with red icon and the default answer is No, in order to prevent files deletion by mistake.
	- Added 'Auto Size Columns+Headers' option, which allows you to

automatically resize the columns according to the row values and column headers.

- Fixed issue: The properties and the other windows opened in the wrong monitor, on multi-monitors system.
- Version 2.26:
	- Fixed bug: SearchMyFiles displayed incorrect size/dates information for filename beginning with dot character (In duplicates search mode).
	- Fixed bug: SearchMyFiles missed the last non-duplicate file in nonduplicates search mode.
- Version 2.25:
	- Added 'Recent Config Files' menu, which allows you to easily open the last 10 configuration files that you used.
- Version 2.20:
	- Added support for finding text inside .xlsx files.
- Version 2.15:
	- Added support for finding text inside .docx and .docm files.
- Version 2.10:
	- Added /SaveDirect command line option, for using with the other save command-line options (/scomma, /stab, /sxml, and so on...) When you use the SaveDirect mode, the details of found files are saved directly to the disk, without loading them into the memory first. This means that you can save a list with large amount of files into your disk without any memory problem, as long as you have enough disk space to store the saved file. The drawback of this mode: You cannot sort the files list according to the name or any other column. The details of files are simply saved in the order that SearchMyFiles found them.
	- SearchMyFiles now allows you to use the save command-line options (/scomma, /stab, /sxml, and so on...) in summary mode.
- Version 2.06:
	- Fixed the Explorer context menu to work properly with folder names containing comma character. (You have to remove the context menu and then add it again in order to update the context menu with this fix)
- Version 2.05:
	- Added 'Close Options Window On Search Start' option. If it's turned on, the Search Options window is closed when you press the 'Start Search' button.
- Version 2.00:
	- Added 'Summary Mode' which displays a general summary of all

scanned folders, instead of files list. For every folder, the following summary information is displayed: Total size of all files, total size on disk, total files count, and number of hidden/readonly/system/compressed files. You can watch the summary information for the specified folder only or for the specified folder and all its subfolders.

- Added 'Summary File Size Unit' and 'Include Subfolders in Summary Totals' options (under the Options menu), for using with the new Summary Mode.
- Version 1.82:
	- The 'Open Selected File' option now allows you to open multiple files. (The number of files that you can open at once is limited to 20, because opening many files at once may hang your entire system)
- Version 1.81:
	- Added 'Short Filename' column, which displays the classic 8.3 filename of every long filename.
- Version 1.80:
	- Drag & Drop support: You can now drag one or more files from SearchMyFiles into a folder of Windows Explorer or any other software that supports Drag & Drop of files.
- Version 1.76:
	- Added 'Duplicate Group' column for duplicate search mode. You can use this column to easily delete duplicate files found by the duplicate search mode: Simply click the 'Duplicate Group' header to sort the files list by duplicate groups, and then you can leave the first group (group number 1) and delete the other groups (2 and above).
- Version 1.75:
	- On multiple values search added option to choose 'Or' (Find one of the values) or 'And' (Find all values).
- Version 1.72:
	- The size and position of the 'Search Options' window are now saved in the .cfg file and loaded in the next time that you run the SearchMyFiles utility.
- Version 1.71:
	- Added /ExplorerCopy command-line option, which allows you to automatically copy the search result into the clipboard in Windows Explorer format, and then paste the found files into another folder in Windows Explorer.
	- Added x64 version, for making proper search under system32

directory of Windows. (On the 32-bit version of SearchMyFiles, the search is redirected to WOW64 folder).

- $\bullet$  Version 1.70:
	- Added 'Scan NTFS symbolic links/junction points' option.
	- The date/time values are now saved/loaded in the .cfg file.
	- Added command-line options to set date/time range to scan: /FileTimeAccessed1, /FileTimeAccessed2 , /FileTimeModified1, /FileTimeModified2, /FileTimeCreated1, /FileTimeCreated2
- Version 1.66:
	- Fixed bug: SearchMyFiles failed to find any file when 'File Contains' option is set to none and you previously set SearchMyFiles to search only in alternate streams.
- Version 1.65:
	- Added option to search text inside alternate streams of NTFS file system. This feature can be useful if your want to locate a file by its summary information, like Title, Subject, Author, Keywords, and so on... because this information is stored inside alternate stream.
- Version 1.62:
	- Fixed bug: SearchMyFiles failed to load properly the configuration with 'Load From Config File' option.
- Version 1.61:
	- Added "File Doesn't Contain..." option, which allows you to find all files that doesn't contain the specified text/data.
- Version 1.60:
	- Added new search mode 'Non-Duplicates Search' which allows you to find all files in the specified folders that are not duplicated.
- Version 1.56:
	- Added option to search multiple text/binary values, delimited by comma (in 'File Contains...' option)
- Version 1.55:
	- Added 'Minimize/Restore Both Windows At Once' option. When this option is turned on, minimizing/restoring the main window also automatically minimizes/restores the 'Search Options' window.
- Version 1.53:
	- Added 'Add Header Line To CSV/Tab-Delimited File' option. When this option is turned on, the column names are added as the first line when you export to csv or tab-delimited file.
- Version  $1.52$ :
	- Fixed bug: When running SearchMyFiles with /BaseFolder command-

line option or by using the Explorer context menu, SearchMyFiles sometimes started with the wrong folder.

- Version 1.51:
	- Added 'Explorer Context Menu' option. When it's turned on, 'SearchMyFiles' menu item is added to the context menu of any folder in Windows Explorer. Choosing this menu item opens SearchMyFiles with selected folder as the base folder of the search.
- Version 1.50:
	- Added 'Exclude Extensions' option, which allows you to exclude one or more extensions from the search result. For example, if you specify 'exe dll ocx' in this field, exe/dll/ocx files won't be displayed in the search result.
	- When saving the search result to html, the files are now displayed as links that open the specified file.
- Version 1.48:
	- Fixed issue: Removed the wrong encoding from the xml string, which caused problems to some xml viewers.
- Version 1.47:
	- You can now send the search result to stdout by specifying an empty filename ("") in the command-line. (For example: SearchMyFiles.exe /stab "" >> c:\temp\search.txt)
	- Fixed bug: SearchMyFiles continued to search infinitely if the subfolder wildcard was empty.
- Version 1.46:
	- Fixed bug: pressing the Delete key in the 'Search Options' or in the find window activated the 'Move To Recycle Bin' option in the main window.
- $\bullet$  Version 1.45:
	- The 'Search Options' window is now a Modeless dialog-box, which means that it won't be closed when you start the search and you can leave it open during the search and after the search is finished.
	- Added 'Set Focus On Search Start' and 'Set Focus On Search End' options to determine whether the focus is moved to the main window when the search is started and finished.
- Version 1.40:
	- Added /StartSearch command-line option, which allows you to start a search without displaying the Search Options window.
	- The 'Browse' button of 'Base Folders' and 'Excluded Folders' in the 'Search Options' window now allows you to add more than one folder,

when one or more folders are already listed in the text-box.

- Added 'File Position' and 'File Content' columns for file content search. When the 'File Contains' field is not 'None' (text or binary), the 'File Position' column displays the position (in bytes) that the data was found, and the 'File Content' column displays the characters around the found text/binary data.
- Version 1.37:
	- Fixed bug: On duplicate search, SearchMyFiles displayed zero size files.
- Version 1.36:
	- Fixed the location of 'Read Only' and 'System' labels, which was mistakenly changed in v1.35 release.
- Version 1.35:
	- New search mode: Duplicate Search allows you to easily find duplicate files on your system. (See below)
	- Changed the delete accelerator key to Shift+Delete, like Explorer.
- Version 1.30:
	- Added 'Reset To Default' button that allows you to easily reset the 'Search Options' dialog-box.
	- Added 'Open File On Double-Click' option. When this option is checked, double-clicking a file will open it with the default program, like double-click in Explorer.
	- Added new actions that you can make on the selected files of the search result: Explorer Cut, Delete, Move To Recycle Bin, and Rename.
	- In the search option of file times, added 'Today' and 'Since Last Reboot'.
	- Added most-recently-used (MRU) list in combo-boxes of the search dialog-box. SearchMyFiles automatically remembers the last 10 strings that you used for every field, and allows you to easily select them from the Combo-Box. If you don't want that your last search strings will be saved in the .cfg file (from privacy reasons), you can select the "Don't Save MRU Lists" option in the Options menu.
	- Fixed the 'Subfolders Wildcard' issue according to users request. Just for example: In previous version, if you tried to search in  $c$ . with abc\*.\* as subfolders wildcard, and you had a folder in c:\hello\bbbbb\abc123, SearchMyFiles utility didn't search in this folder even when abc123 folder matched the folder name, and that's because the folder below, bbbbb, wasn't match the subfolders wildcard.

Starting from this version, SearchMyFiles scan all subfolders, even if they don't match the wildcard, but the actual file search is only made for subfolders that match the subfolders wildcard.

- Version 1.20:
	- Added /sort command-line option for sorting the search result you save from command-line.
- Version 1.16:
	- Added 'Copy Full Filenames Path' Allows you to copy the list of selected filenames as a full path filenames list, delimited by enter (CRLF).
- Version 1.15:
	- Added command-line support.
	- Added 'Select File In Explorer' option.
- $\bullet$  Version 1.10:
	- Fixed bug: Base folder combo-box limited the number of characters that you could type.
	- Added option to save/load all search option to .cfg file.
	- Added 'Explorer Copy' option Allows you to copy the selected files and then paste them inside a folder of Windows Explorer.
	- Added 'Open With' option.
	- Added option to choose the subfolders depth to scan.
- Version 1.00 First release.

## **Future Versions**

The following features might be added in future versions, according to user requests and my own ideas:

- Add Explorer-like context-menu that will allow to do some actions on the files appeared in the search result.
- Search files by alternate stream data.
- Search the content of files by regular expressions.
- An option to search file names by regular expression, as alternative for wildcard search.

# **Using SearchMyFiles**

SearchMyFiles doesn't require any installation process or additional DLL files. In order to start using it, simply run the executable file - SearchMyFiles.exe After running it, the 'Search Options' dialog-box is displayed. Select the base folders or drives that you want to search, the wildcard, and other search option that you need. After choosing the right search option, click 'Ok' in order to start the search. While in search process, the found files will be displayed in the main window. If you want to stop the search, you can simply click the 'Stop' menu.

After the search is finished, you can select one or more files, and then save the list into text/csv/html/xml file by using the 'Save Selected Items' option. You can also select a single file and open it with the default program by using the 'Open Selected File' option.

## **Search Options**

Here's a small explanation about all available search options:

- **Base Folder:** Specifies the folder that you want to scan. if 'Scan Subfolders' option is also checked, all subfolders under this folder will also be scanned. You can also specift multiple folders, delimited by semicolon. For example: c:\temp;d:\myfolder;d:\nirsoft
- **Excluded Folders:** Allows you to specify one or more folders (delimited by semicolon) that you want to exclude from the scan. For example: If you want to scan you entire C: drive, but without C:\Windows and C:\Documents and Settings, you should type 'C:\' in the Base Folder, and 'C:\Windows;C:\Documents and Settings' in the Excluded Folders field. You can also specify wildcard in this field, as well as folder name without path, for example:

Release - Exclude all folders that their name is 'Release'.

Documents\* - Exclude all folders that their name begins with 'Documents'.

- **Files Wildcard:** Specifies the wildcard for scanning the files. You can specify multiple wildcards delimited by semicolon or by comma, for example: \*.exe;\*.dll;\*.ocx or \*.exe,\*.dll,\*.ocx. Be aware that if you want to search a filename containing semicolon or comma, you must put it in quotes. For example: "Hello, World.txt". If you don't put it in quotes, SearchMyFiles will consider it as 2 separated files.
- **Subfolders Wildcard:** Specifies the wildcard for scanning the subfolders. For example, If you want to only scan the subfolders beginning with 'a'

letter, you can specify a\*.\* in this field.

- **Exclude Files:** Specifies one or more file extensions or wildcards to exclude from the search. You can specify multiple extensions or wildcards delimited by semicolon, by comma, or by space character, for example: exe, dll, ocx
- **File Contains:** Allows you to search by the content of the files. You can make a text search or binary search. On binary search, you should specify the binary sequence that you want to search in Hex dump format, for example: 'A2 C5 2F 8A 9E AC'.
- **Search multiple values (comma delimited):** When this option is selected, you can specify multiple values to search in the 'File Contains' field. The multiple values are delimited by comma, and optionally also with quotes. For example:

NirSoft, Nir Sofer, Search, 123, "abc,123"

A1 82 A7 AC, 27 9A CC FF, A1 B2 71 22

- **File Size:** Specifies that you want to search files in specified size range (For example: search all files with size between 238 and 741 bytes).
- **Attributes:** Specifies that you want to search files with specific attributes. For example: if you want to find all files that are read-only but are not hidden, you should select 'Yes' for Read Only attribute and 'No' for Hidden attribute.
- **File Time:** Allows you to search files that have been created, modified, or accessed in the specified time range. You can specify an accurate time range (For example: 10/12/2008 12:32:11 - 12/12/2008 13:32:56) or you can specify the last number of seconds/minutes/hours/days. For example, you can search all files that have been modified in the last 10 minutes.
- **Search Subfolders:** If this option is checked, SearchMyFiles will scan all subfolders under the specified base folders.
- **Find Folders:** If this option is checked, SearchMyFiles will search for folders according to the other search options. If this options is not selected, SearchMyFiles will only search for files.

# **Getting MD5/SHA hashes of the found files**

If you want to get the MD5/SHA hashes of the files that you found with SearchMyFiles, you can easily do it with [HashMyFiles](http://www.nirsoft.net/utils/hash_my_files.html) utility. First, in the SearchMyFiles window, select the desired files and press Ctrl+E (Explorer Copy). In the HashMyFiles window, press Ctrl+V (Paste) to add the files that you previously selected in SearchMyFiles.

### **Duplicate Search Mode**

Starting from version 1.35, SearchMyFiles also allows you to search duplicate files on your system. In order to use this feature, simply change the search mode in the 'Search Options' window to 'Duplicates Search'.

When you switch to 'Duplicates Search' mode, all other search options are still relevant, and SearchMyFiles will scan your files according to these settings. For example: if you choose to search for files larger than 500KB, SearchMyFiles will only search for duplicate files that their size is larger than 500KB. In fact, it's highly recommended to narrow your duplicate search by using date/size restrictions, because if you don't do it, the duplicate search will be very slow, and it'll consume a large amount of memory.

When you are in 'Duplicates Search' mode, SearchMyFiles will first scan all files and folders according to your settings, and only after the scan is finished, it'll locate the duplicate files and add them to the files list on the main window. SearchMyFiles automatically mark the duplicate files with identical colors (up to 64 different colors). There is also a 'Duplicate Number' column, which displays identical number for each chunk of duplicate files. You can click the 'Duplicate Number' column header in order to sort by this column and to easily view the chunks of duplicate files.

Be aware that the duplicate search is done by making a binary comparison of the files with the same size, byte by byte.

#### **Non-Duplicates Search Mode**

This mode is the opposite of Duplicate Search Mode, which means that it displays all files in the specified folders that are not duplicated.

#### **Duplicate Names Search Mode**

In this mode, SearchMyFiles displays all files that have the same name. The 'Duplicate Names Search' mode has 4 sub-modes:

- Show all duplicate names (Files and Folders)
- Show all duplicate names only files, no folders
- Show only duplicate names with identical content: In this mode, SearchMyFiles first finds files with the same name, and then compares the content of these files, byte by byte. The files are displayed only if they are completely identical.
- Show only duplicate names with non-identical content: In this mode, SearchMyFiles first finds files with the same name, and then compares the content of these files, byte by byte. The files are displayed only if their content is not identical.

## **Summary Mode**

In this mode, SearchMyFiles displays a general summary of all scanned folders, instead of files list. For every folder, the following summary information is displayed: Total size of all files, total size on disk, total files count, and number of hidden/read-only/system/compressed files. You can watch the summary information for the specified folder only or for the specified folder and all its subfolders.

#### **Command-Line Options**

You can use the following command-line option in order to execute a search without displaying any user interface and save the result into a file. Be aware that when you do that, the only way to stop the search is by termintaing the process of SearchMyFiles (SearchMyFiles.exe).

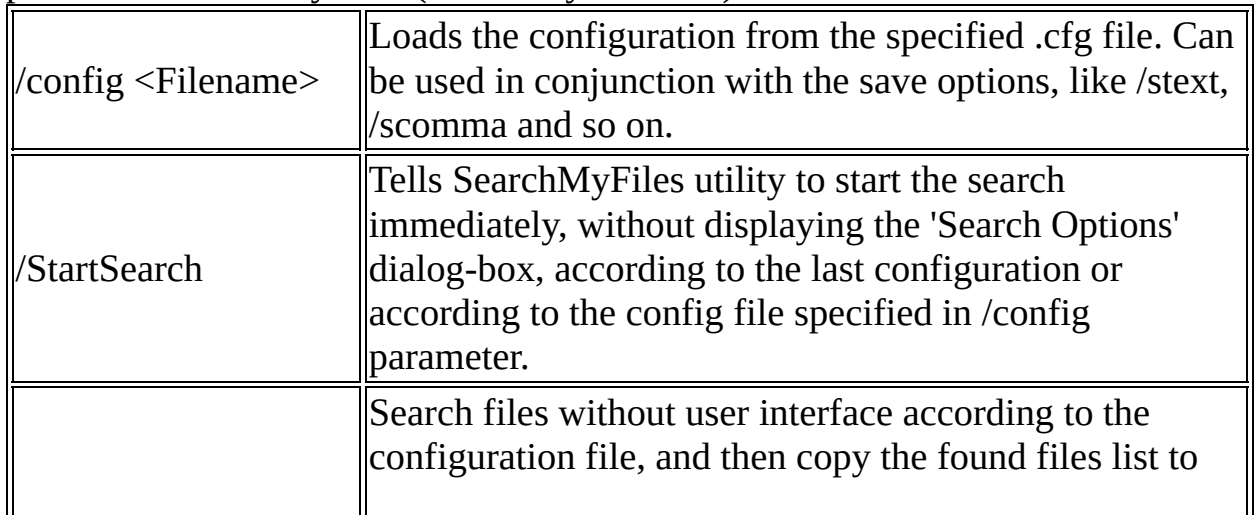

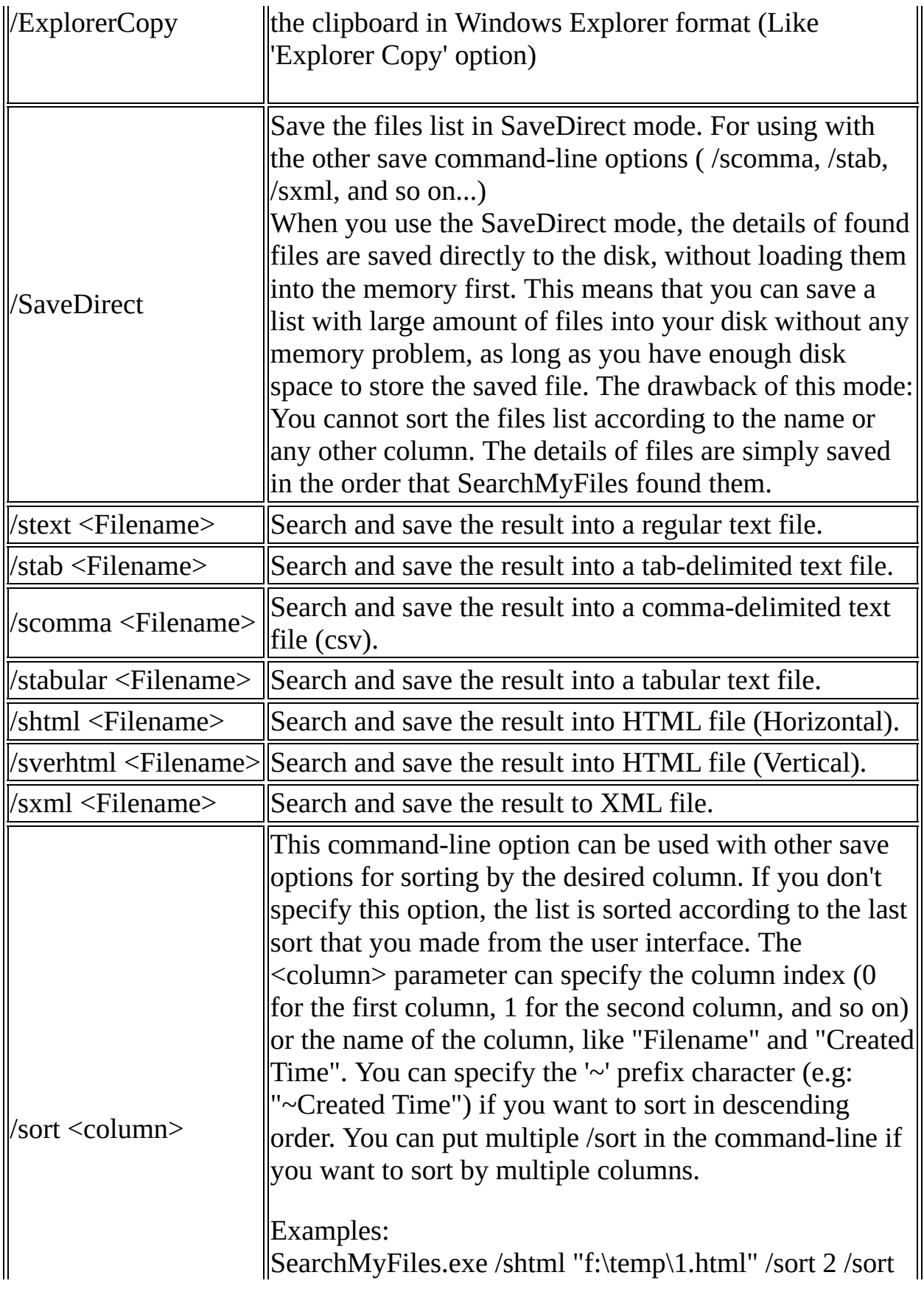

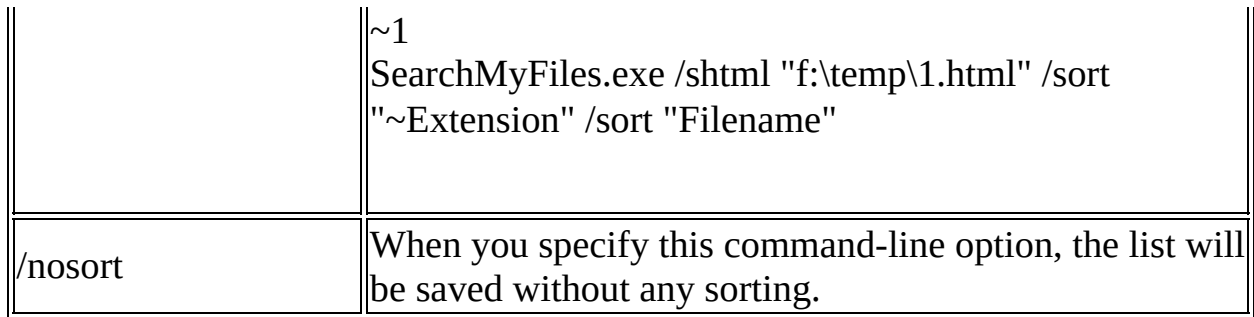

You can also use the following command-line option to override the configuration loaded from the .cfg file:

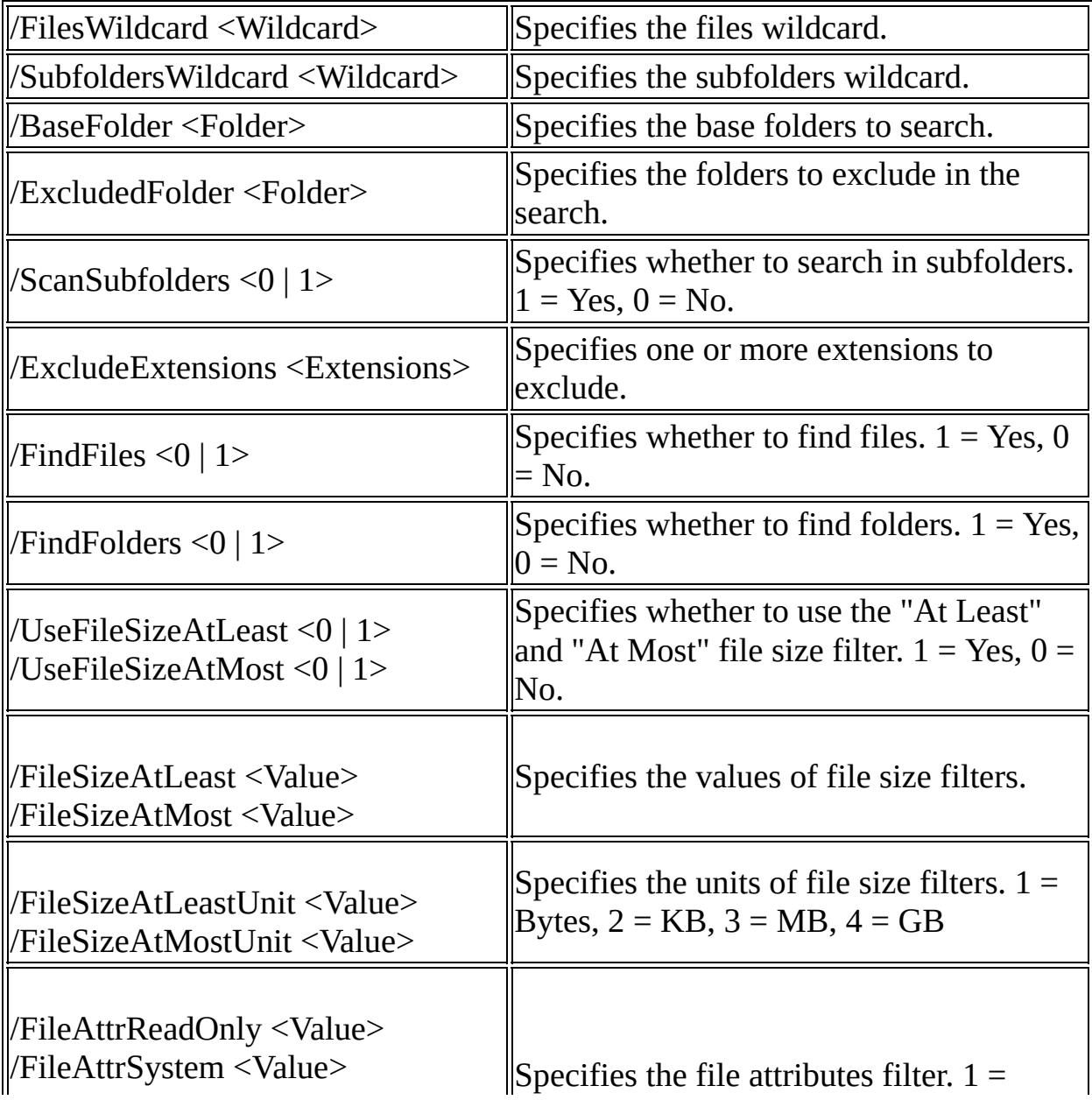

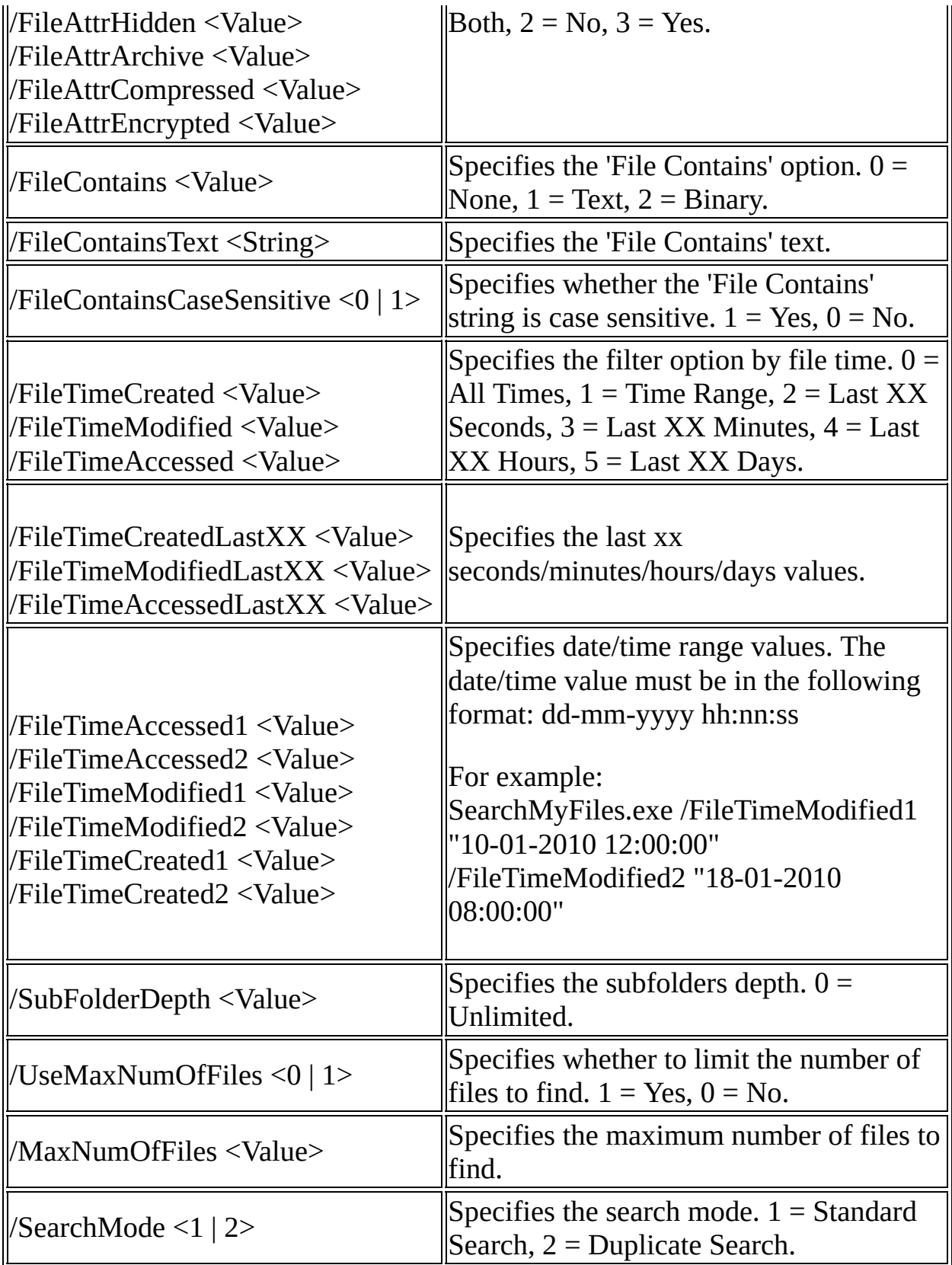

Examples: SearchMyFiles.exe /scomma c:\temp\bfiles1.csv /FilesWildcard b\*.\* SearchMyFiles.exe /config c:\temp\myconfig.cfg /BaseFolder "c:\Program Files" /shtml c:\temp\result.html SearchMyFiles.exe /stab c:\temp\searchfiles.txt

# **Translating SearchMyFiles to other languages**

In order to translate SearchMyFiles to other language, follow the instructions below:

- 1. Run SearchMyFiles with /savelangfile parameter: SearchMyFiles.exe /savelangfile A file named SearchMyFiles\_lng.ini will be created in the folder of SearchMyFiles utility.
- 2. Open the created language file in Notepad or in any other text editor.
- 3. Translate all string entries to the desired language. Optionally, you can also add your name and/or a link to your Web site. (TranslatorName and TranslatorURL values) If you add this information, it'll be used in the 'About' window.
- 4. After you finish the translation, Run SearchMyFiles, and all translated strings will be loaded from the language file. If you want to run SearchMyFiles without the translation, simply rename the language file, or move it to another folder.

# **License**

This utility is released as freeware. You are allowed to freely distribute this utility via floppy disk, CD-ROM, Internet, or in any other way, as long as you don't charge anything for this. If you distribute this utility, you must include all files in the distribution package, without any modification !

## **Disclaimer**

The software is provided "AS IS" without any warranty, either expressed or implied, including, but not limited to, the implied warranties of merchantability and fitness for a particular purpose. The author will not be liable for any special, incidental, consequential or indirect damages due to loss of data or any other reason.

### **Feedback**

If you have any problem, suggestion, comment, or you found a bug in my utility, you can send a message to **[nirsofer@yahoo.com](mailto:nirsofer@yahoo.com)**